# YouTestMe

Customize Score Report

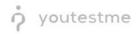

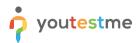

| File name              | Customize Score Report                  |  |  |
|------------------------|-----------------------------------------|--|--|
| Author YouTestMe       |                                         |  |  |
| Confidentiality Public |                                         |  |  |
| Last save date         | Thursday, January-20-2022 at 1:47:00 PM |  |  |

## **Table of Contents**

| 1 | Introduction                                        |   |  |
|---|-----------------------------------------------------|---|--|
|   |                                                     |   |  |
| 2 | Score report customization on the application level | 2 |  |
| з | Score report customization on the application level | Λ |  |
| 5 | score report customization on the application reven | - |  |

#### **1** Introduction

This article explains how to customize a PDF version of the score report.

## 2 Score report customization on the application level

To customize a score report, click the "System" section in the main menu and choose "Settings and customization".

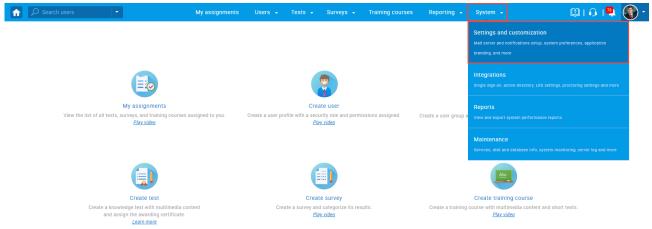

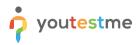

#### Under the "System preferences" side menu, navigate to the "Score report setup" tab.

|                                                               |                        | My assignments Users + Tests + Surveys + Training courses Reporting + System +                                                                                                    | 🕮 i 🖓 i 🖳 🌒 |
|---------------------------------------------------------------|------------------------|----------------------------------------------------------------------------------------------------|-------------|
| Settings and customization                                    |                        |                                                                                                    | ?           |
| System preferences Theme and language                         | Notifications Job sche | duler Support Attachments library Custom properties                                                                                                    |             |
| System preferences                                            | Score report set       | up<br>is graphics of a PDF score report that candidates will be able to download after they complete the test. <u>Read mere</u>                                                                                                    |             |
| Date and time<br>Web session parameters                       | Passing criteria:      | To pass the test, a candidate must meet or exceed: (1) a predefined passing score for the "total test", and (2) a predefined score<br>(coa-score) for the "analysis section" of the test                                                                                                    |             |
| Internal network                                              | Main test description: | -b-Section 1-(b- provides candidates information regarding their test performance compared to the "total test" and the "analysis<br>section" passing scores. The scores provided are scaled scores (100-800). A scaled score is the total number of correctly                                                                                                    |             |
| Password configuration                                        |                        | section passing socies. In exacts provided are solared socies (troboot), it scalard socies is introduct interior of contextry<br>answered questions (raw socie) converted into consistent and standardized scale. For the "total test", the converted raw passing<br>socies (sis 00 as scale of 100 to 00. Similarity the converted raw passing socies for the "analysis section" of the test is (sis 00 a a |             |
| Answer ordinal markup                                         |                        | scale of 100 to 800. The program uses scaled scores not only to provide candidates more meaningful information, but also to<br>ensure that scores from one form of the test are equivalent to those from another form of the test. This ensures that the meaning                                                                                                    |             |
| Score report setup                                            |                        | of a score from a different form of a test would indicate the same level of performance no matter which form a candidate<br>receives.                                                                                                    |             |
| Knowledge deficiency report setup<br>Additional modules setup | Sections description:  | This section aims to provide candidates visibility on where they may have opportunities for improvement. However, because there<br>is no performance threshold for each topic area, it is advisable that candidates pursue improvements in all topic areas.                                                                                                    |             |
| Mail server                                                   | Re-test policy:        | -tb-Retest policy-v/b* Candidates who do not pass the exam on the first try must wait a minimum of 3-months (10-days) to take<br>the exam again. If unable to pass again, the candidate must wait 6-months (10-days) for a third attempt and then wait 12-                                                                                                    |             |
| Finish test URL                                               |                        | meexamin agains in similar to yaasa agains, me camananier nous nan consonnia (too-says) on a simo antenno and men rain 12*<br>months (365-days) for a fourth attempt the candidate waits 12-months between all re-tests." (p. 36, Candidate Handbook)                                                                                                    |             |
|                                                               | ✔ Show pool informat   | tion                                                                                                    |             |
|                                                               | ✔ Show sections diag   | ram                                                                                                    |             |
|                                                               | Show section arour     | as diagram                                                                                                    |             |

#### Then:

- 1. Passing criteria Enter the text on the conditions for taking the test.
- 2. Main test description Enter the necessary information about the test.
- 3. Sections description Here, you can enter information about sections.
- 4. **Re-test policy** Enter information about retaking the test.
- 5. **Show pool information** Check this option if you want the report to contain information about the pools included in the test.
- Show sections diagram Check this option if you want the report to contain information about the candidates' achieved result for each section, the average results of the candidates who fell, and who passed.
- 7. Show section groups diagram Check this option if you want the report to contain a diagram for created section groups.
- 8. Click the "Confirm" button to save changes.

|                                         | My assignme                                                                                                    | nts Users - Tests - Surveys - Training courses Reporting - System -                                                                                                    | 🕲 i 🗛 🖳 • |  |  |  |  |  |
|-----------------------------------------|----------------------------------------------------------------------------------------------------|----------------------------------------------------------------------------------------------------|-----------|--|--|--|--|--|
| Settings and customization              |                                                                                                    |                                                                                                    | ?         |  |  |  |  |  |
| System preferences Theme and language   | preferences Theme and language Notifications Job scheduler Support Attachments library Custom properties                                                                                    |                                                                                                    |           |  |  |  |  |  |
| System preferences                      | Score report setu<br>Customize the language and                                                                                                    | <b>p</b><br>graphics of a PDF score report that candidates will be able to download after they complete the test. <u>Read more</u>                                                                                                    |           |  |  |  |  |  |
| Date and time<br>Web session parameters | Passing criteria:                                                                                                    | To pass the test, a candidate must meet or exceed: (1) a predefined passing score for the "total test", and (2) a predefined score (cut-score) for the "analysis section" of the test                                                                                                    |           |  |  |  |  |  |
| Internal network Password configuration | 2 Main test description:                                                                                                    | -b>Section 1-/b> provides candidates information regarding their test performance compared to the "total test" and the<br>"analysis section" passing scores. The scores provided are scaled scores (100-800). A scaled score is the total number of<br>correctly answered questions (raw score) converted into consistent and standardized scale. For the "total test", the converted |           |  |  |  |  |  |
| Exam booking settings                   | 3 Sections description:                                                                                                    | This section aims to provide candidates visibility on where they may have opportunities for improvement. However, because there is no performance threshold for each topic area, it is advisable that candidates pursue improvements in all topic areas.                                                                                                    |           |  |  |  |  |  |
| Answer ordinal markup                   | 4 Re-test policy:                                                                                                    | <br><br><br><br><br>Candidates who do not pass the exam on the first try must wait a minimum of 3-months (90-days) to take the exam again. If unable to pass again, the candidate must wait 6-months (180-days) for a third attempt and then wait 12-months (365-days) for a fourth attempt the candidate waits 12-months between all re-tests" (n. 36. Candidate Handbook)           |           |  |  |  |  |  |
| Score report setup                      | •                                                                                                    |                                                                                                    |           |  |  |  |  |  |
| Knowledge deficiency report setup       | Knowledge deficiency report setup     Image: Show pool information       Additional modules setup     Image: Show sections diagram       Mail server     Image: Show section groups diagram |                                                                                                    |           |  |  |  |  |  |
| Additional modules setup                |                                                                                                    |                                                                                                    |           |  |  |  |  |  |
| Mail server                             |                                                                                                    |                                                                                                    |           |  |  |  |  |  |
| Finish test URL                         | 8 Confirm Car                                                                                                    | cel                                                                                                    |           |  |  |  |  |  |

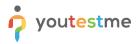

<u>Note</u>: This change will be applied to all tests and test attempts (not attempted as well as already finished test attempts).

## 3 Score report customization on the test level

To customize score report on a test level:

- 1. Open the desired test.
- 2. Navigate to the "Score report settings" tab.
- 3. Click the "Create custom settings" button.
- 4. **Passing criteria** Enter the text on the conditions for taking the test.
- 5. Main test description Enter the necessary information about the test.
- 6. Sections description Here, you can enter information about sections.
- 7. **Re-test policy** Enter information about retaking the test.
- 8. **Show pool information** Check this option if you want the report to contain information about the pools included in the test.
- Show sections diagram Check this option if you want the report to contain information about the candidates' achieved result for each section, the average results of the candidates who fell, and who passed.
- 10. Show section groups diagram Check this option if you want the report to contain a diagram for created section groups.
- 11. Click the "Save" button to save changes.

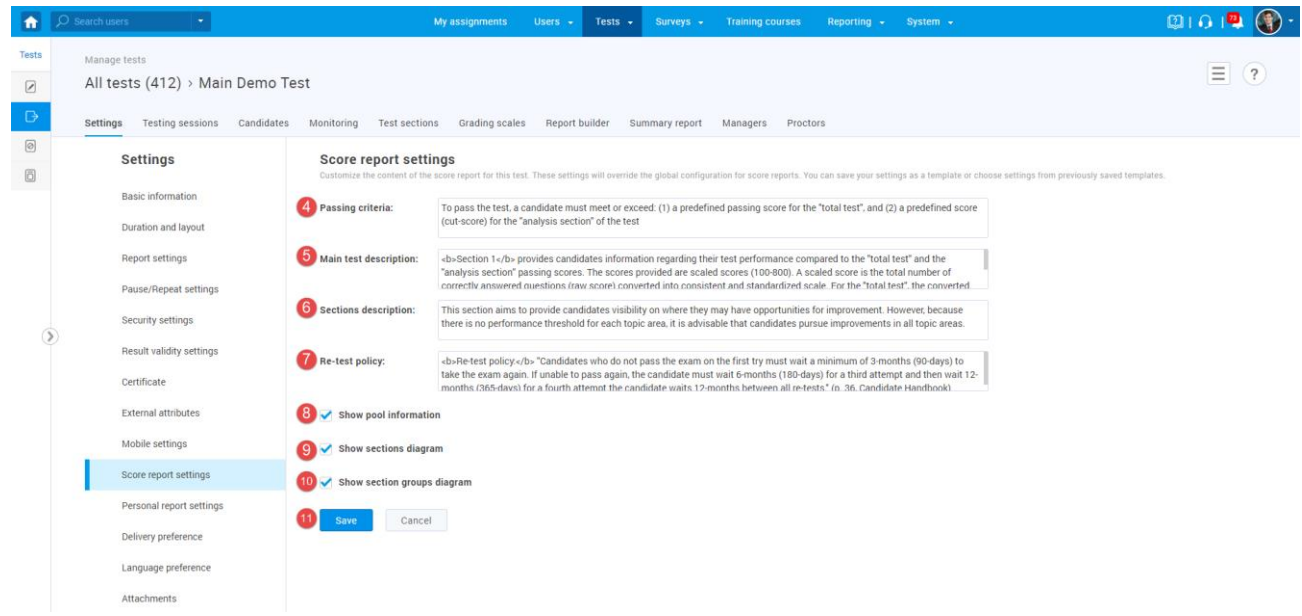

At any moment, you can customize this report for the tests in the draft state as well as for the published tests.